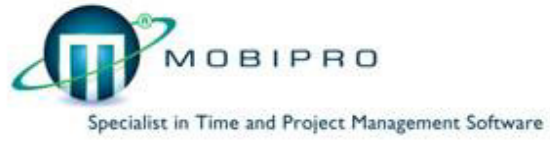

**TT V11 Release Notes Nov. 2014 What is new with TTV11?** 

## **Archiving: Old data utilize large amounts of space on the Database, reclaiming capacity for other projects and tasks it's what NEW Archiving in TTv11 is all about!!!!**

**TTv11 with 2 databases,** an extra database was specially created to enable you to archive tasks, projects and information that no longer needs to be on you working Database, this change helps to improve the overall TaskTimer performance by freeing up space without losing information, since you are able to keep and retrieve the archived information when needed

**Drop Box menu:** enables you to access directly from a desktop menu and with just a click, tasks, goals, projects, appointments, contact tasks and events, to view information or to work, keeping you updated on the status & the urgency of each activity. When you create a project, tasks or any of the mention above, the activity its automatically introduce in the Drop Box Menu and when the work is done and marked **as done** the information is automatically erased from the menu's list

## **How do we know the status?**

- A title text or a picture are shown on different colors and keep changing and updating the status as we make progress or get delayed example:
- if the **text on a title is green** work **is on track,** things are good!!
- but in the other hand if its **red** its **overdue**

## **Contact Tasks** (Drop Box Menu)

• When you click to see the list on contact tasks, a picture is showing in 2 different colours, **green** or **red -** this method is used to let us know what is the status of the task

If the picture (phone or envelope "email") is **green** you'll know nothing is been done, no action taken, if you **open the task and make a call or send an email** and there is no answer

• If you check the **no answer box**, the colour of the phone in the list, changes to **red** to let you **to** know, need to try again

**Notes and Post-it?** Another area where Colours are used to give us information.

• Notes can be shared with members of your team and anyone else you've selected or anybody working on the same account as you, Notes can also be used to communicate by sending and receiving notes back and forth, similar to a **chat**

# **How do you read the colors?**

- If you created just a **note this is identify** by a red **red** pencil
- If you use **Post-it** to enter information which it's only available to you, absolutely private, then the color of the pencil turns Yellow

• If you post information in Post-it and create a note, than the color of the pencil turns **green** 

# **What else can you do from this menu?**

- You can Open and Create an email account
- Open the message list to see your messages
- You can closed the dialog boxes and just work with the Drop Box Menu open, it is up to you.
- The new menu is a very convenient change, because it helps to save time and space on your computer screen

# **EMAILS**

- Our intention with these changes is to give you the ability to invite by email people that are not TaskTimer users, you can send invitations from events and appointments and **Send** emails from schedules, contacts, events and tasks, but this is only possible when the email is been entered in TT directory, this is why is very important to enter the email when creating a new contact within TT, if you wish to find this details in the email account when you need it
- another thing with emails, it's a must to set up an email account, this can be done by clicking the envelope on the Drop Box Menu or on the bar menu on top

**SYNCHRONIZATION to OUTLOOK**- 2010/2013-transfer data from and to TaskTimer, synchronization varies depending on the existing version of Outlook

**TT Database Multiprocessor** adds processing power, improves response time, avoids delays cause by extra loading and allows running multiple applications and multiple

tasks within an application, Mobipro Sybase database its automatically updated to support multiprocessor environment, more processors can be added when needed, available are sets of 4/ 8/ 16/ 32/ and the max. 64

## **CRM (Customer Relationship Management)**

Manage your company's interactions with current and future customers.

- **1. Create the CRM user for just yourself or with your team**
- **2. Enjoy the new CRM functionality in TTV11**

# **CRM for Sales and Services**

a unique and powerful feature that enables you and your team to manage your clients and prospects relationship database with maximum efficiency, improving customer satisfaction with the service they receive

Once the users are created the selected person or team members involved in the account share information and notes with each other, to keep everyone up to date with changes related to the account and the most current activity between you (or any of the team members) and the customer

**CRM for Marketing,** share notes, collaborate with your entire team and share information as it happens, aligning goals, driving leads to have them became deals, and track sales and marketing campaigns

## **CRM for One to One Customer Service**

Create, assign and manage requests made by customers, direct customers to the correct contact.

**RUN A SEARCH** - up to 1 year (forward or back)

**SEE YEARLY CALENDAR** view and plan 1/3/6/12/months and from the calendar create events, appointments and tasks

TT v11 enables to view information on Tasks, projects, appointments, events and calendars by:

Day Week 1 month 3 and 6 Month 1 Year

## **What else has change?**

- Delegation to all versions: Express, PMP and Fusion
- On Daily View: Name and type of license and version
- Release number on the login screen
- NEW DELPHY 7 VERSION
- New Licensing System
- Total new look and feel
- Install to W 8
- Videos on how to work with TTv11 available on request

**PROJECT CREATOR** Integrates with TTFusion V10/V11 (Optional) English only

If you need more information contact us by email: info@mobipro.com

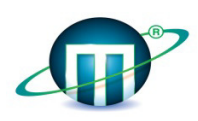